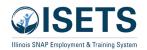

**Getting Logged In:** ISETS is powered by Illinois workNet. This means that you will go to <a href="https://www.illinoisworknet.com">www.illinoisworknet.com</a> and log into your Illinois workNet account. We suggest using Chrome or Edge. Internet Explorer is no longer supported.

When a representative of your agency created your account, you would have received an ISETS/Illinois workNet username and password.

If you do not know or remember your password, click on the forgot password link below the log-in information as shown in the image below.

You can recover your password via email. If you do not receive the information, look for an email in your junk folder. If you have any issues, access the Help Request link found on the bottom of any page on Illinoisworknet.com Indicate that you are a partner and need to regain access to your account.

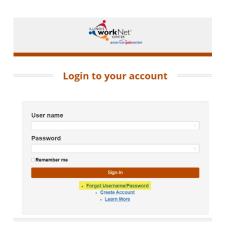

## **ISETS Security**

For security reasons, when you are logged into ISETS, screens are set to TIME-OUT after 30 minutes of inactivity. There is a 5-minute notification period during which time you can click on the screen to renew your activity. After the notification period you will be logged out. A best practice is to close tabs when you are not using them. If you have been logged out, enter your Illinois workNet/ISETS password and return to ISETS.

You are required to update your ISETS/ Illinois workNet password quarterly.

## **Accessing ISETS Tools**

Once you are logged in, you can access the ISETS Dashboard and partner tools. Here are 3 options for navigating to the tools:

**Option 1** – Use the direct link. If you use this option, you may want to bookmark the link. <a href="https://apps.illinoisworknet.com/SiteAdministration/IDHSET/Admin/Index/">https://apps.illinoisworknet.com/SiteAdministration/IDHSET/Admin/Index/</a>

*Option 2* – Use the ISETS logo that is available in your Illinois workNet Dashboard Partner Tools.

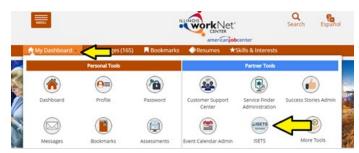

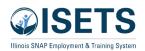

**Option 3** – Use the link that is listed on the partner guide (<a href="https://www.illinoisworknet.com/isetspartners">https://www.illinoisworknet.com/isetspartners</a>) We suggest that you bookmark this link for quick reference.

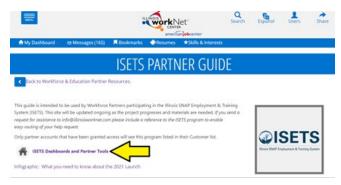

Save this link as a bookmark for rapid access to ISETS.

## **Additional Instructions and Technical Assistance**

Instructions for customer Intake and Review - ISETS for a provider agency

Instructions for customer Intake and Review - <u>ISETS for a DHS staff person</u>

Additional training information, directions and how-to videos are available on the partner page here:

https://www.illinoisworknet.com/isetspartners

We hold an online technical assistance session twice a month. Go to the event list on this page: https://www.illinoisworknet.com/isetspartners to join the session.